## **ASA5510** 配置手册

首先通过超级终端用串口线连接到 ASA5510 console 口上,设置如图:

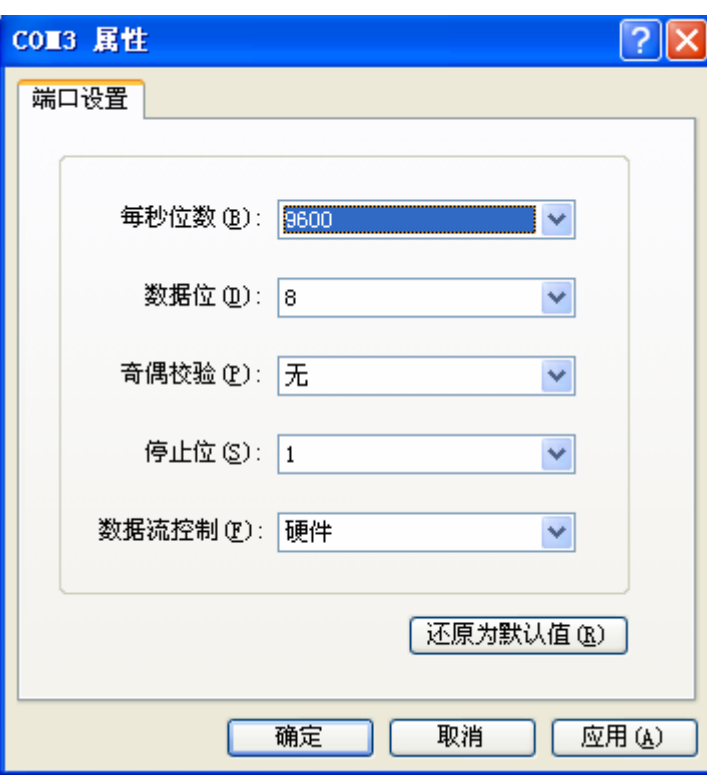

1. 设置主机名:

<config>#hostname szhndasa

2. 设置时区:

szhndasa<config>#clock timezone EST 7

3. 设置时钟:

Szhndasa#clock set 15:45:30 28 FEB 2008

4. 配置内接口 IP

Szhndasa<config>#int Ethernet 0/0

Szhndasa<config-if>#nameif inside

Szhndasa<config-if>#security-level 100

Szhndasa<config-if>#ip address 192.168.55.254 255.255.255.0

5 配置外部接口 IP

Szhndasa<config>#int Ethernet 0/1

Szhndasa<config-if>#nameif outside

Szhndasa<config-if>#security-level 0

Szhndasa<config-if>#ip address 210.X.X.X 255.255.255.248

6.配置用户名和密码

Szhndasa<config>#username admin password \*\*\*\*\*\*\*\*\* encrypted

privilege 15 注:15 表示有最高权限

7.配置 HTTP 和 TELNET

Szhndasa<config>#aaa authentication telnet console LOCAL

Szhndasa<config>#http server enable

Szhndasa<config>#http 192.168.55.0 255.255.255.0 inside

Szhndasa<config>#telnet 192.168.55.0 255.255.255.0 inside

8.配置 site to site vpn

crypto map outside\_map 20 match address outside\_cryptomap\_20\_1

crypto map outside\_map 20 set pfs

crypto map outside\_map 20 set peer 210.75.1.X

crypto map outside\_map 20 set transform-set ESP-3DES-SHA

crypto map outside\_map 20 set nat-t-disable

crypto map outside\_map interface outside

注: 还可通过 http 方式用 ASDM 管理软件图形化配置 ASA